## CITYVIEW USER GUIDE TO SUBMITTING A BUILDING PERMIT

Step 1:

 $\bullet$ 

- Use the Link https://CityViewPortal.Westlakegov.com
- Register for an account. \* After you register you must wait for the email  $\bullet$  $\mathbf{u}$  $\bar{L}$  and

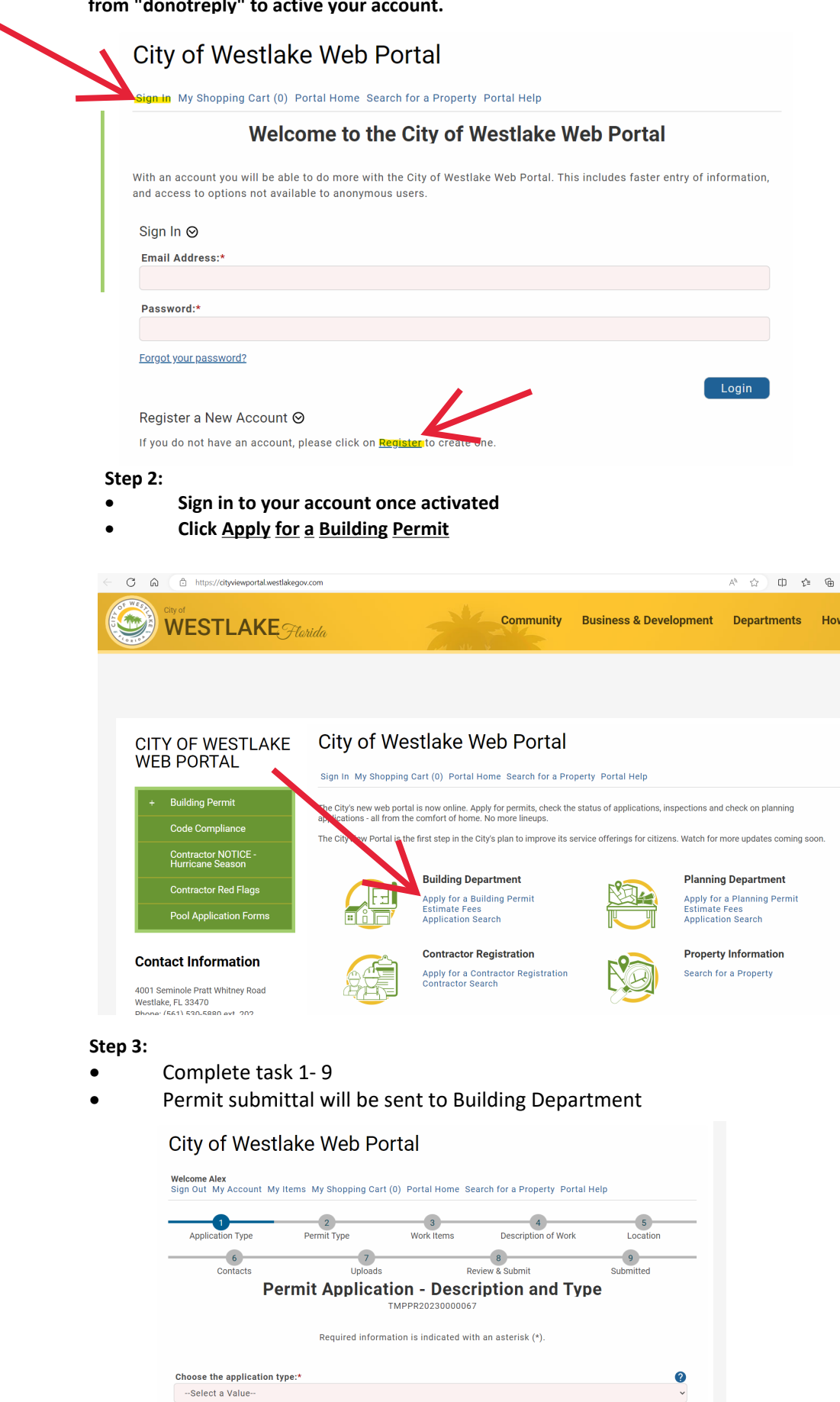

Please categorize the nature of the work being done:\*